## Оглавление

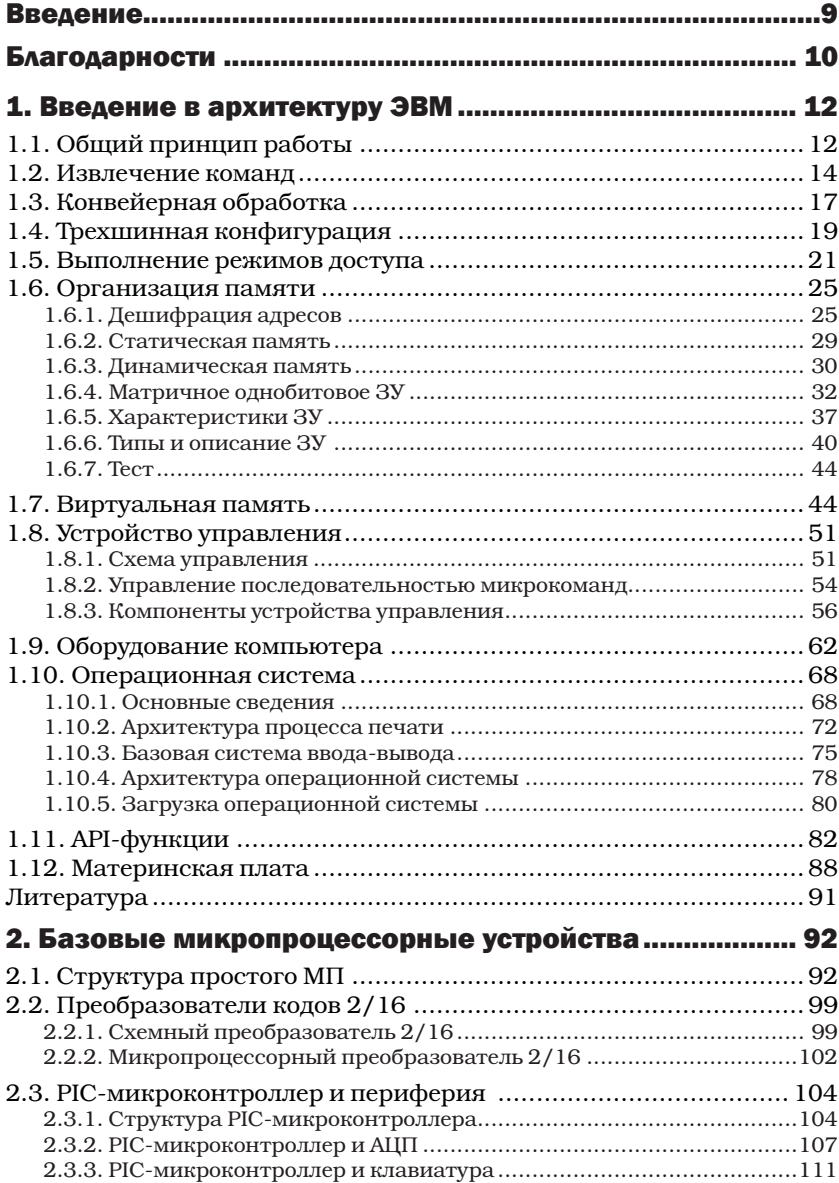

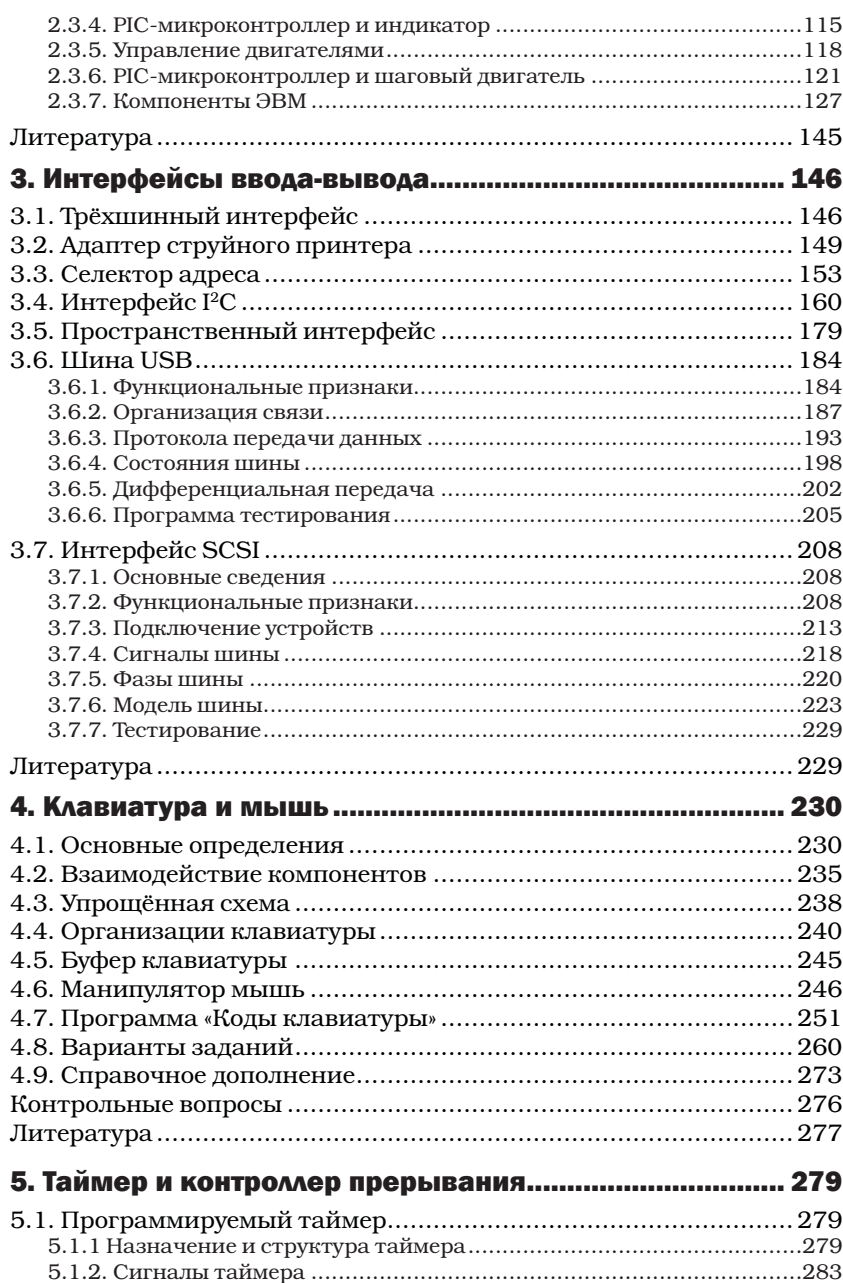

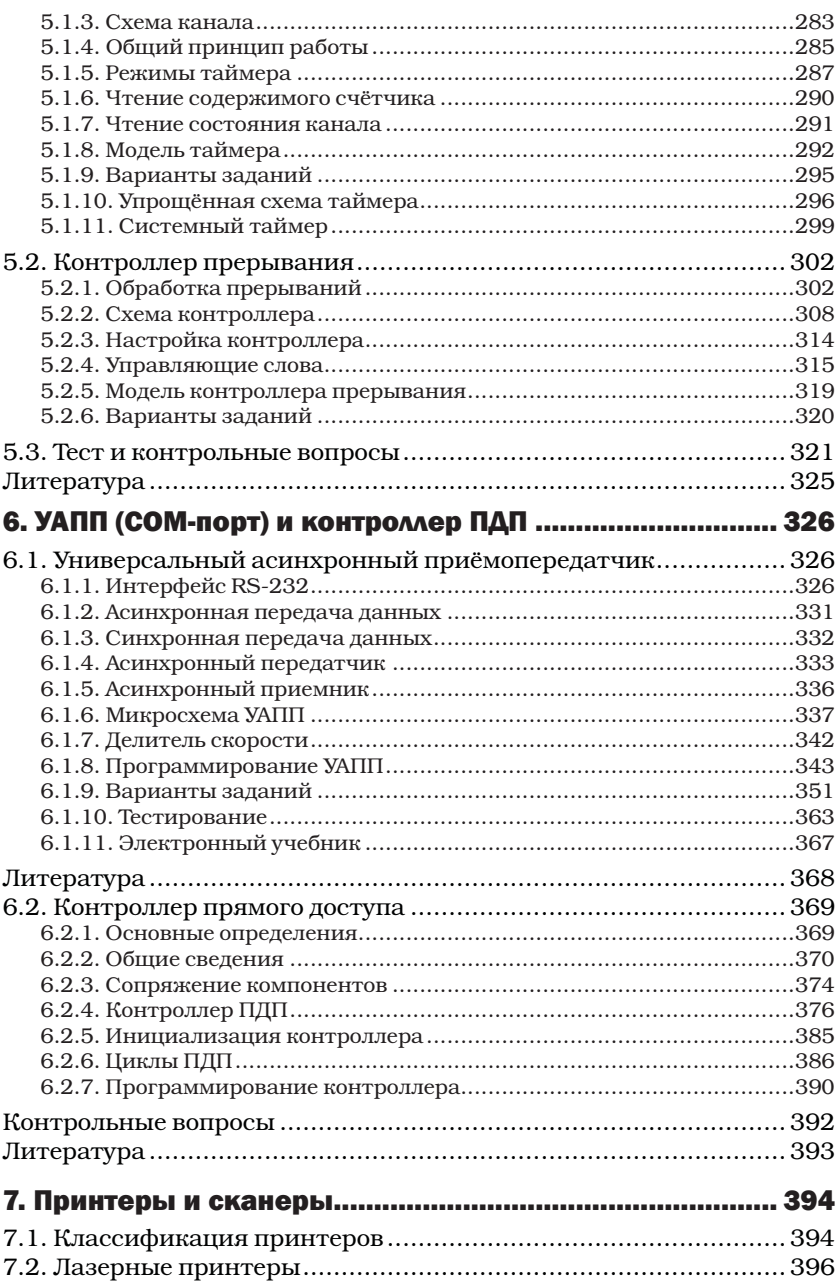

F

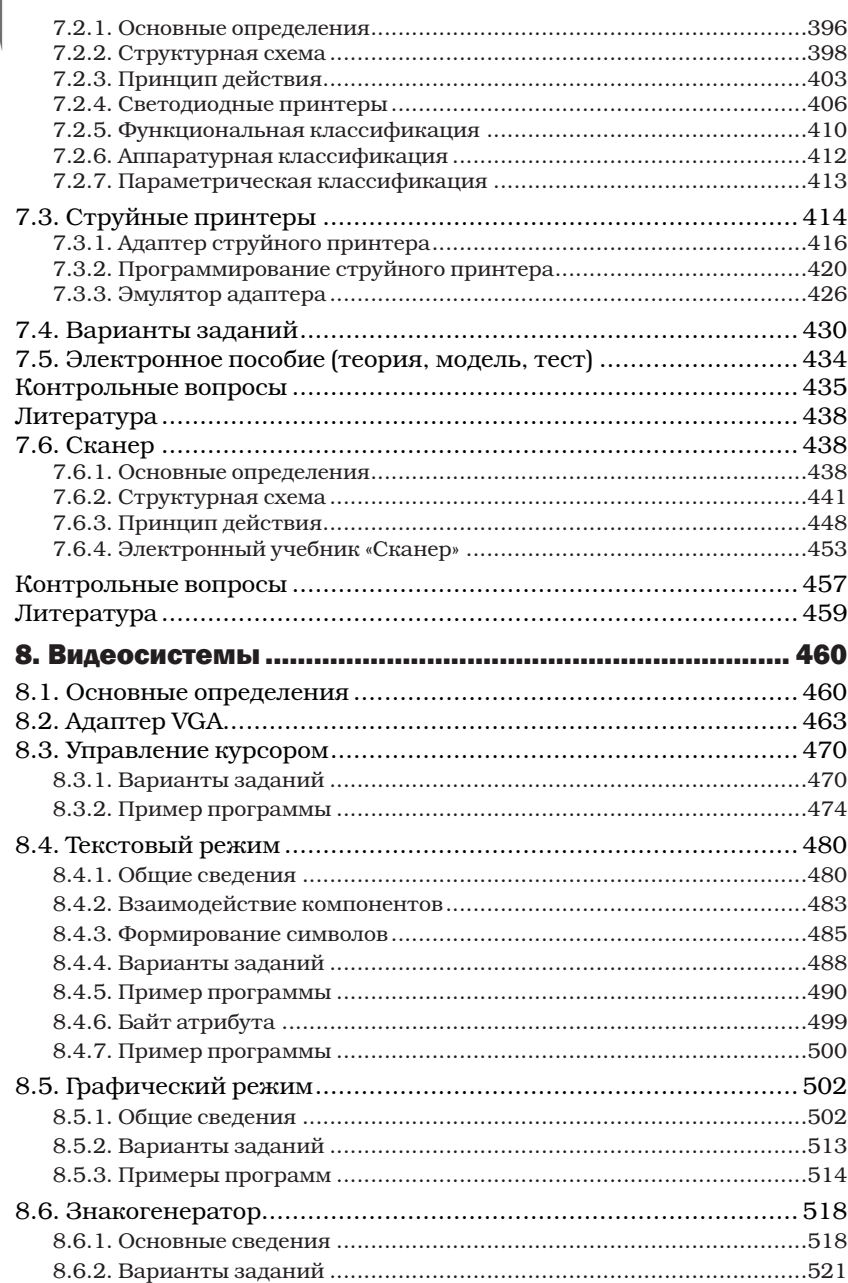

 $\overline{6}$ 

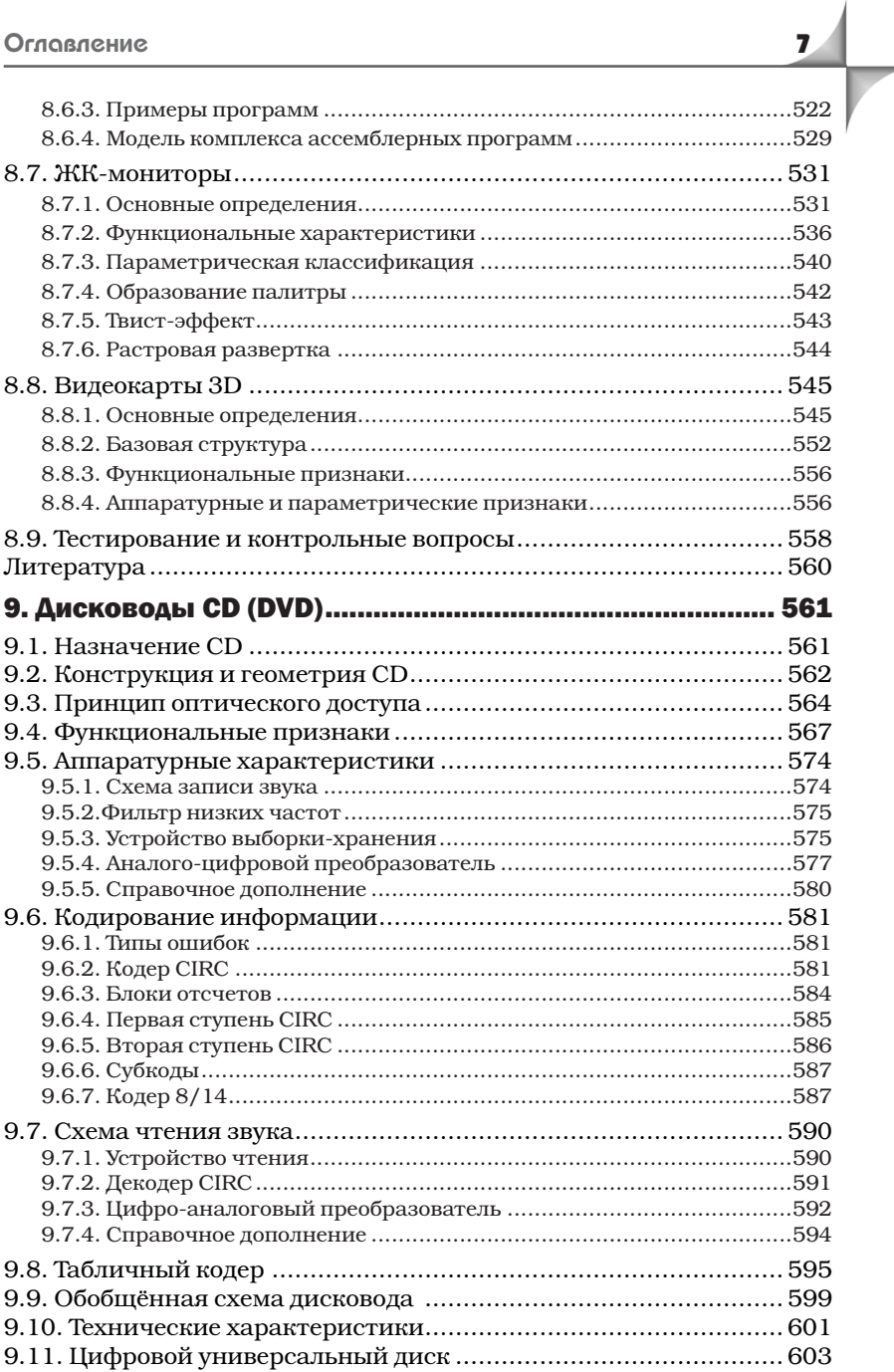

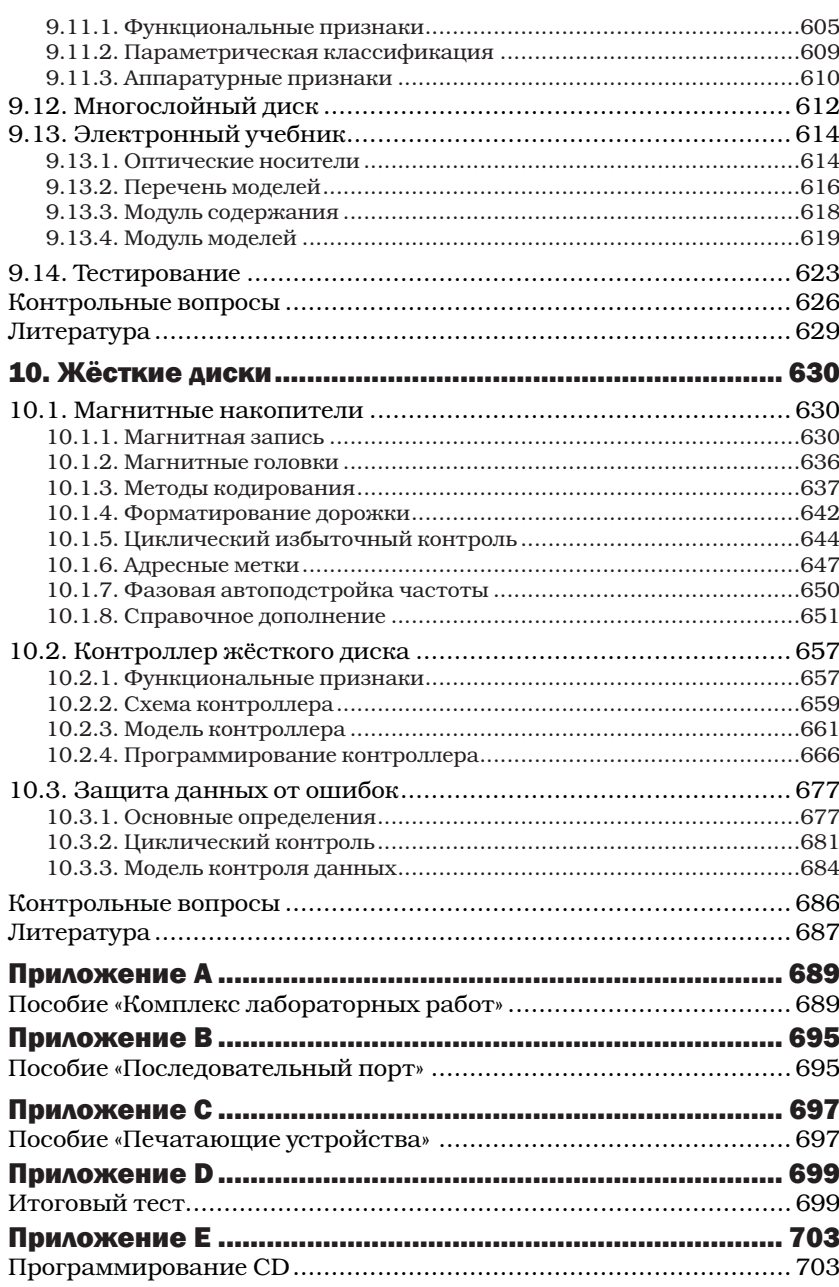

Скажи мне – и я забуду, Покажи мне - и я вспомню. Вовлеки меня в процесс - и я пойму, Отойди - и я буду действовать! Китайская пословица

### **Введение**

Предлагаемая книга является дальнейшим развитием учебного материала, изложенного в предыдущих книгах автора: «Периферийные устройства: интерфейсы, схемотехника, программирование. - М.: ДМК Пресс, 2009. - 848 с.: ил.»; «Интерактивный практикум по компьютерной схемотехнике на DELPHI. - М.: ДМК Пресс, 2011. - 360 с.: ил.».

В новой книге, существенно отличающейся от предыдущих, акцент сделан на создание мультимедийных диалоговых моделей компьютерных компонентов ЭВМ и основ их программирования. Рассматриваются модели фрагментов ассемблерных программ с учетом регистров процессора и портов ввода-вывода периферийных устройств, то есть результаты выполнения ассемблерных команд отображаются в соответствующих регистрах. Кроме того, излагаются вопросы программирования периферийных устройств с использованием API-функций и различных графических сред. Для построения демонстрационных моделей применяются следующие графические среды: Delphi, C++ Builder, Flash, причем приложения представлены так, что они могут выполняться на любом компьютере с операционной системой Windows, то есть содержат все необходимые библиотеки (C++ Builder). Каждая глава (1-10) сопровождается наглядными демонстрационными моделям и включает достаточно полно изложенную информацию о компьютерных компонентах.

В первой главе рассматриваются на имитационных моделях общие принципы работы микропроцессорной системы, извлечение команд, конвейерная обработка, организация памяти, функционирование микропрограммного устройства управления, базовые микропроцессоры, структура операционной системы и другие темы ЭВМ.

Работа и программирование периферии РІС-микроконтроллеров изложены в главе 2 с демонстрацией соответствующих графических моделей.

Модели интерфейсов ввода-вывода (I<sup>2</sup>C, USB и других) представлены в третьей главе.

Четвертая глава посвящена основам работы и программирования клавиатуры и мыши. Показаны модели клавиатурного ввода, буфера клавиатуры, манипулятора мыши и т. д.

Достаточно сложные вопросы построения программируемых микросхем таймера и контролера прерывания с учетом их демонстрационных динамических моделей изложены в главе 5.

В шестой главе содержится описание и демонстрация принципов работы универсального асинхронного приемопередатчика (УАПП) и контроллера прямого доступа (КПДП) на крупном и детальном уровнях.

Обсуждение вопросов функционирования и программирования принтеров и работы сканера с учетом электронного пособия осушествляется в главе 7.

В восьмой главе акцент делается на программирование различных режимов видеосистем с применением графических сред и APIфункций и представление моделей выполнения фрагментов ассемблерных программ с учётом компонентов компьютера. Показаны варианты заданий.

Девятая глава связана с мультимедийным изложением работы трактов дисководов CD (DVD) с учетом кодирования информации.

Представление моделей жесткого диска (контролера), принципов магнитной записи и чтения и т.д. показывается в главе 10.

В приложениях А, В, С представлены комплексные электронные пособия по некоторым рассмотренным ранее темам, в приложении D показан итоговый тест, содержащий четыре типа вопросов, а в приложении Е изложены вопросы программирования дисковода CD.

Таким образом, текст книги базируется на описании имитационных моделей работы и программирования компонентов ЭВМ и периферийных устройств. Модели представлены для какой-либо темы на двух уровнях: крупном (понятийном) и детальном (инженерном) с учётом различных пользователей. Поэтому для работы с некоторыми моделями предлагается Руководство пользователя.

Для построения демонстрационных моделей применяются следующие графические среды: Delphi, C++ Builder, Flash, причем приложения (исполняемые файлы) представлены так, что они могут выполняться на любом компьютере с операционной системой Windows, то есть содержат все необходимые библиотеки.

## Благодарности

Автор благодарен всем тем студентам, которые прослушали его лекции по интерфейсам и периферийным устройствам, выполняли под его руководством индивидуальные работы, работы бакалавров и дипломные проекты (работы), часть из которых была связана с разработкой кодов программ интерактивных динамических демонстрационных моделей компьютерных устройств, в том числе и периферийных.

Особую признательность автор выражает бывшим студентам ТРТУ Скороходу Д. М., Черёмушкину Д. В., внёсших свой труд в эту книгу, и студентам ТТИ ЮФУ, участвующих в написании кодов программ: Кузнецову О. В., Алиеву З. М., Козленко А. С., Шереверову А. В., Плитко А. А., Мартиросову В. Ю., Кислову В. А., Митину А. Г., Ефремову Н. А., Судакову И. А., Суярову И. П., Шабалину О. С., Махине И. Е., Родиной А. В., Назаренко А. О и другим.

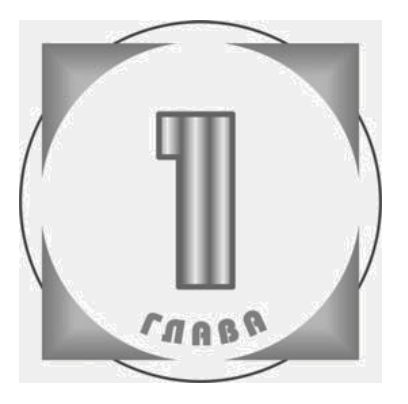

# **ВВЕДЕНИЕ** В АРХИТЕКТУРУ **ARM**

## 1.1. Общий принцип работы

На рис. 1.1 представлена структурная схема микропроцессорной системы (МПС) общего вида, содержащая основные компоненты: клавиатуру, входной порт, процессор, память, выходной порт, монитор и печатающее устройство.

Процессор выполняет арифметические, логические и управляющие команды программ и координирует работу всех остальных устройств МПС. Он выполняет программу, хранящуюся в памяти, и организует взаимодействие с периферийными устройствами (клавиатурой, монитором, принтером и другими устройствами) с помощью входных и выходных портов (устройств сопряжения периферии с процессором). Под портом обычно понимается унифицированная система сопряжения (интерфейс) процессора с местом (разъемом) подключения периферийного устройства.

Структурная схема МПС реализована в виде модели, демонстрирующей ее работу.

- 1) Нажатие клавиши А, В или С вызывает появление соответствующего кода, например 65.
- 2) Размещение кода символа А (65) через входной порт в процессор выполняется путем нажатия клавиши «Ввод».
- 3) Передачу символа в ячейку памяти осуществляется с помощью клавиши «Вывол»
- 4) Воспроизведение символа А на экране дисплея или на бумаге печатающего устройства выполняется через выходной порт путем нажатия кнопки «На экран» или «На принтер».

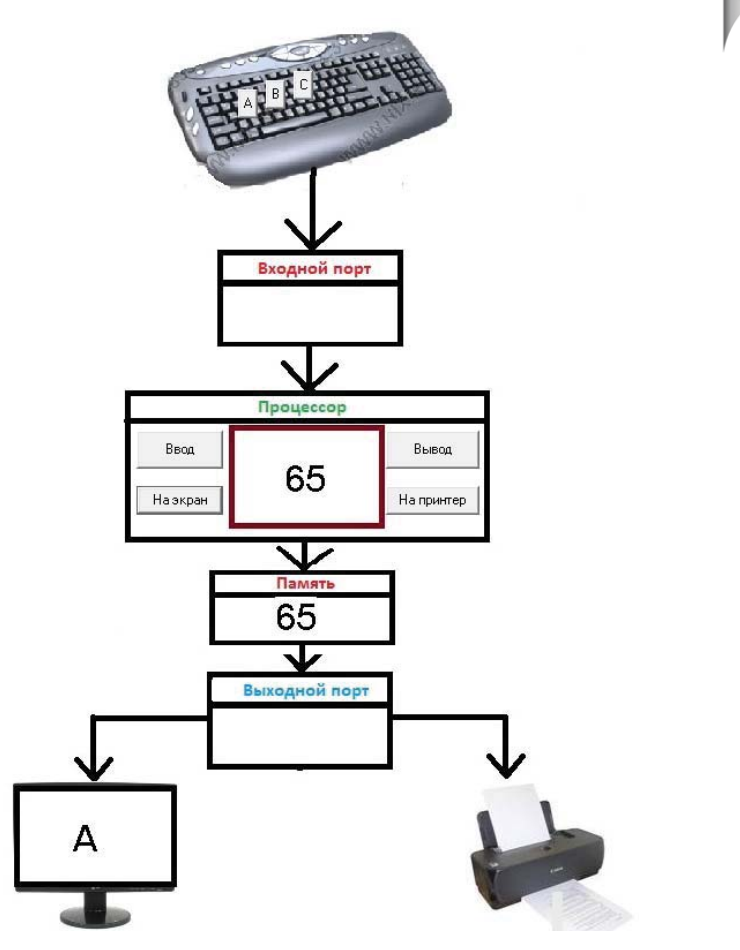

**Рис. 1.1.** Структурная схема МПС

Необходимо соблюдать заданный порядок действий и его можно повторить для следующей клавиши.

Действия кнопок процессора соответствуют процедурам, выполняемым им.

Таким образом, процессор посылает данные в память через входной порт и может выводить их из памяти через выходной порт на соответствующее внешнее устройство. Модель МПС представлена на диске в папке «1.1. Общий принцип работы».

Рассмотрим процессы, происходящие в представленной схеме связи компьютерных компонентов более подробно.

При нажатии символьной клавиши на клавиатуре выполняется формирование ее двоичного кода в соответствии с таблицей кодов ASCII (американского стандартного кода обмена). Так символу А по этой таблице соответствует 16-ричный код 41, двоичный код 0100 0001 и десятичное число 65.

В работе компьютера используется двоичный код, так как основной единицей хранения данных является бит (0 или 1). Байт содержит 8 бит и может образовывать 256 двоичных комбинаций (различных символов) составляющих таблицу кодов ASCII.

В программах, написанных на языках высокого уровня, в основном применяются десятичные числа и нельзя использовать двоичные коды, кроме как в некоторых логических операций (OR и AND).

Для упрощения предлагаемой модели употребляются десятичные числа вместо двоичных кодов.

Важно еще отметить, что для вывода на экран или на принтер используется все формы представления символов при наличии соответствующих преобразований. Для реализации этих целей также применяются таблицы шрифтов (знакогенераторы), которые хранятся в виде матричных двоичных образов знаков и отображаются на экран или бумагу принтера.

Все эти вопросы наглядно рассматриваются более подробно в других главах книги с использование соответствующих моделей. Например, преобразование двоичного кода в 16-ричный код подробно излагается в разделе 2.2 с демонстрацией соответствующих моделей на аппаратном и программном уровнях. Модель упрощённой схемы МПС размещена на диске в папке «1.1. Общий принцип работы».

### 1.2. Извлечение команд

Предлагаемая демонстрационная модель микропроцессора, подробно показывает процесс циклической выборки команд. Выполнение каждой итерации процесса выборки команд сопровождается подсветкой соответствующих вычислительных блоков микропроцессора и вершин на блок-схеме алгоритма работы.

Основные сведения:

Микропроцессор (МП) – основная полупроводниковая схема,<br>выполняющая в компьютере обработку информации и содержащая арифметико-логическое устройство, регистровую память, КЭШ, устройство управления, шину сопряжения компонентов, порты (адресуемые регистры ввода-вывода) и т. д.

КЭШ - быстродействующая память относительно небольшого объема, предназначенная для временного хранения часто используемых данных.

Микропроцессор характеризуется набором команд, системой адресации команд и данных, типом (форматом) обрабатываемых данных, конвейерной обработкой и другими показателями.

Операционное устройство - программно-управляемое устройство обработки информации, являющееся частью оборудования МП, и содержащее арифметико-логическое устройство и регистровую память, выполняющее список микроопераций (синхросигналов), необходимых для реализации различных команд (арифметических, условных переходов, пересылки данных, сдвига, логических и других). В слове состояния операционного устройства устанавливаются в конце выполнения команды соответствующие флаги (биты-признаки), например, старший бит знака, переноса, паритета, нуля или переполнения.

Память - оперативное запоминающее устройство, хранящее загружаемую операционную систему, команды и данные программ, обрабатываемые микропроцессором в текущее время, в которую операционная система помещает прикладные программы, считываемые с диска для их выполнения. Память характеризуется объемом и быстродействием. Различают память статического и динамического способа действия. Память динамического типа требует периодической регенерации (восстановления) информации, содержащейся в последовательно расположенных ячейках памяти.

Устройство управления - устройство, координирующее работу компьютера и обеспечивающее управление операциями в нем путем формирования микроопераций (синхросигналов), генерируемых в соответствии с кодом операции выполняемой команды. Наиболее широкое применение получили устройства с "хранимой логикой", которые содержат микропрограммную память (ППЗУ), предназначенную для хранения последовательностей микрокоманд (элементарных операций), обеспечивающих выполнение машинных команд.

Счётчик команд - схема, предназначенная для временного хранения адреса команды, размещенной в памяти, содержимое которой, увеличивается для реализации последовательной (естественной) адресации ячеек памяти, и для хранения адреса перехода в случае необходимости нарушения последовательной адресации.

Регистр команд-регистр, служащий для временного хранения исполняемой команды.

Дешифратор команд (кода операций) - схема, определяющая последовательность формирования синхросигналов (микроопераций) устройство управления для реализации текущей команды программы.

#### Руководство пользователя

Интерфейс разработанного приложения представлен на рис 1.2.

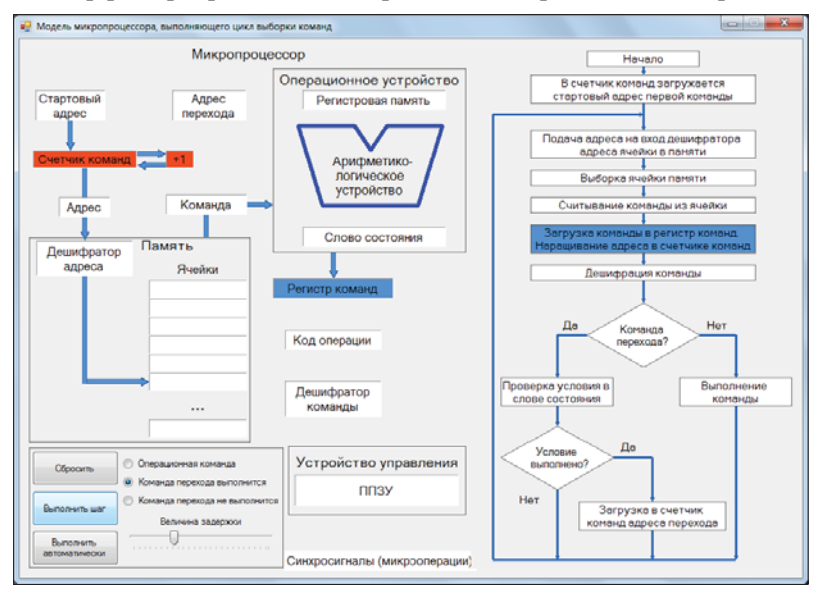

**Рис. 1.2.** Окно программы

Модель реализует цикл выборки команд и позволяет продемонстрировать работу микропроцессора в следующих случаях:

- Выбрана операционная команда.
- Выбрана команда перехода, но переход не будет осуществлен (не выполнены условия перехода).
- Выбрана команда перехода, и переход будет выполнен.

В левой нижней части приложения расположена панель, на которой находятся все управляющие элементы, это:

- 1. Кнопки запуска моделирования и сброса в начальное состояние.
- 2. Группа кнопок RadioButton, выбора типа команды.
- 3. Ползунок для регулирования задержки в автоматическом режиме.

Запустить программу можно в двух режимах (соответственно по названию кнопок) :

- а) Пошаговый: пользователь управляет переключением модели на следующий шаг алгоритма.
- б) Автоматический: программа продемонстрирует процесс моделирования. Задержка между шагами регулируется пользователем с помощью ползунка.

На каждом шаге моделирования приложение подсвечивает выполняемый блок в блок-схеме моделируемого алгоритма (расположен в правой части приложения) и блоки устройств в модели, которые задействованы в текущем шаге, или блоки данных, пересылаемых другому блоку модели.

Выбрать тип команды, обработку которой демонстрирует модель на текущем проходе цикла выборки, пользователь может с помощью группы кнопок RadioButton, модель подстроится под тип команды в процессе моделирования.

Для получения дополнительной информации о блоке процессора предусмотрена функция всплывающей подсказки, пользователь может кликнуть по одному из блоков процессора и получить сообщение с подробным описанием его состава и функций, которые он выполняет. Модель цикла выборки команд в микропроцессоре представлена на диске в папке «1.2. Извлечение команд».

## 1.3. Конвейерная обработка

Выполнение команды микропроцессора (МП) содержит несколько этапов $[1]$ :

- Выборка команды из памяти;
- Дешифрация текущей команды;
- Чтение операндов из памяти, если это требуется;
- Реализация команды;
- Запись результата в память, если это действие задано в команде.

Шаги последовательного выполнения команды, использующей внутренние регистры общего назначения, представлены на рис. 1.3.

| Адрес | Выборка | Дешифрация | Выполнение |
|-------|---------|------------|------------|
|       |         |            |            |

Рис. 1.3. Шаги выполнения простой команды

В том случае, когда результат выполнения необходимо записать в память, эти шаги выглядят следующим образом (рис. 1.4).

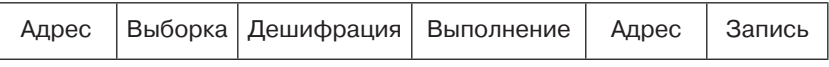

Рис. 1.4. Шаги выполнения команды с записью результата в память

Для выполнения этой команды требуется шесть шагов. Если команды выполнить последовательно друг за другом, то будет наблюдаться ощутимый простой оборудования микропроцессора. Поэтому в нем реализуется параллельное (конвейерное) выполнение сразу нескольких команд [1], связанное с числом его блоков, путем использования буферов, в которых задаются очереди команд и результатов их дешифрации (рис. 1.5).

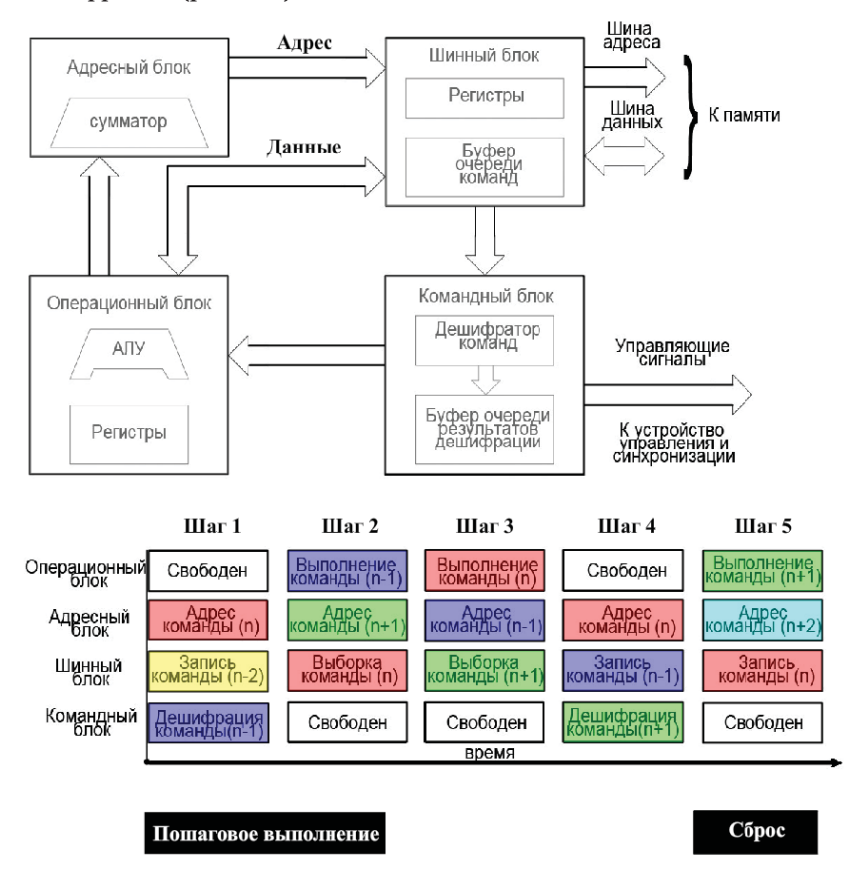

**Рис. 1.5.** Модель конвейерного выполнения команд

Микропроцессор (МП) является сложным и универсальным устройством, предназначенным для выполнения различных программ, связанных с обработкой информации. В общем случае МП содержит в упрощенном варианте четыре основных блока: операционный, адресный, шинный, командный.

Центральным компонентом операционного блока является арифметико-логическое устройство (АЛУ) и совокупность регистров специального и общего назначения, с помощью которых выполняются различные операции: сложения, сдвига, логики, сравнения, пересылки данных и т. д.

С увеличением объема памяти возрастает ее адресное пространство и длина адресного слова. Для доступа к ячейкам памяти используется адресный блок, который формирует с помощью сумматора п-разрядный код адреса. Различают линейную и сегментную адресацию. В первом случае, все адресное пространство рассматривается как единое целое, а во втором, вся память делится на сегменты, каждый из которых имеет свой номер. Поэтому адрес представляется как номер сегмента и некоторого смещения в нем.

Шинный блок обеспечивает доступ к памяти и организацию шинных операций (записи и чтения данных с реализацией протоколов связи). Он выполняет выборку команд программы из памяти и организует в своем буфере (внутренней памяти) очередь команд, что позволяет операционному блоку сразу выполнять команду из очереди, не ожидая ее считывания из памяти. Командный блок осуществляет декодирование кода операции команды, указывающий операционному блоку микропрограмму управления и синхронизации выполнения заланной операции. Результаты лешифрации временно хранятся в буфере.

Модель демонстрирует пошаговое выполнение фрагмента команд, причем каждая команда помечена соответствующим цветом, и ее выполнение в каждом блоке МП отмечается этим же цветом.

Наибольшая нагрузка, как это видно из блок-схемы конвейера приходится на шинный блок (он полностью загружен), так как с его помощью выполняется запись, выборка и чтение (не рассматривается) информации. Поэтому для увеличения производительности МП необходимо повысить пропускную способность шинного блока. Модель конвейерного выполнения команд представлена на диске в папке «1.3. Конвейерная обработка».

### 1.4. Трёхшинная конфигурация

Для управления работой компонентов в системе микропроцессор использует шину данных, шину адреса и шину управления (рис. 1.6).

Шина данных - это двунаправленная шина с тремя состояниями, к которой в общем случае подключены многочисленные источники и приемники информации, но в текущий момент времени к шине для совместной работы подключены только два устройства: активное (микропроцессор) и пассивное, например, оперативная память (ОЗУ). Третье состояние шины обеспечивается специальными шинными формирователями, характеризуемыми высоким сопротивлением (состояние отключено), если их работа не разрешена соответствующим сигналом.

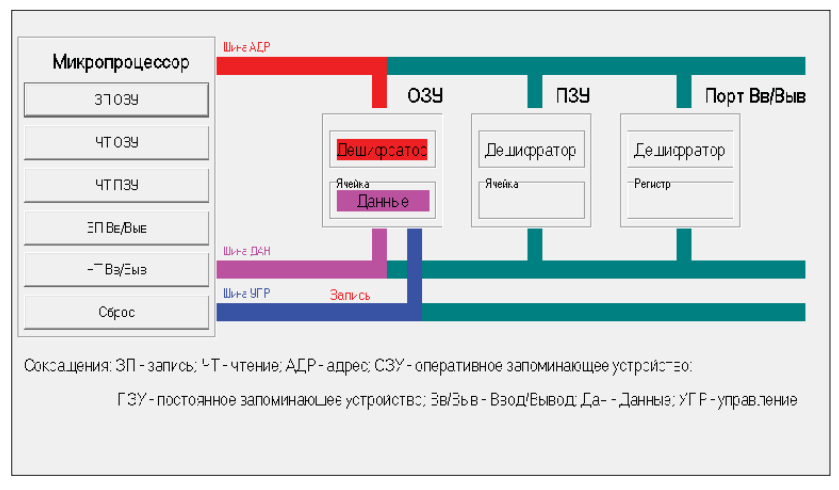

Рис. 1.6. Трёхшинная конфигурация

ОЗУ является источником и приемником данных, поэтому микропроцессор (МП) выполняет операцию записи или чтения памяти. В первом случае МП устанавливает адрес на шину адреса для выбора ячейки памяти и данные на шину данных, а затем направляет сигнал записи по соответствующе линии шины управления. В режиме чтения МП также устанавливает адрес на шину адреса и сигнал чтения памяти на одноименной линии шины управления, который вызывает появление данных на шине данных. После этого МП принимает эти данные в свой внутренний регистр.

Аналогичным образом осуществляется доступ к порта ввода и вывода (Вв/Выв) с учетом операций записи (Эп Вв/Выв) и чтения (Чт Вв/Выв), выполняемых МП. Для считывания данных из ПЗУ МП устанавливает адрес и сигнал чтения ПЗУ, вызывающий появление данных на соответствующий шине.

Для опознания устройств, применяются дешифраторы адресов, предназначенные для выбора конкретной ячейки памяти или порта ввода/вывода.

При нажатии кнопки, например, запись Эп ОЗУ на экране визуально демонстрируется: передача адреса по соответствующей шине адреса (АДР), его дешифрация, вывод данных по шине данных (ДАН) и установка сигнала записи в ячейку по шине УПР.

Сигнал записи является магистральным, то есть является доступным для всех устройств, но только в одном устройстве, опознавшим собственный адрес, произойдет запись данных в ячейку или регистр.

При чтении данных из ПЗУ также показывается передача адреса по шине адреса (АДР) и установка магистрального сигнала чтение, вызывающего появление данных на шине ДАН. Эти действия происходят по нажатию кнопки Чт ПЗУ, причем в ячейке ПЗУ демонстрируется подсветкой наличие информации. Модель трёхшинной конфигурации показана на диске в папке «1.2. Трёхшинная конфигурация».

### 1.5. Выполнение режимов доступа

Рассматривается модель, которая позволяет наглядно демонстрировать работу четырёх базовых операций: чтения из оперативной памяти, записи в оперативную память, вывод в порт и ввод из порта.

Чтение оперативной памяти (рис. 1.7 и рис. 1.8). Порядок действий:

- 1) Ввести символ, например, С в ячейку ОП.
- 2) Набрать четырёхразрядный 16-ричный адрес в регистре RGA  $(1420)$ . При сбросе RGA –  $(0000)$ .
- 3) Установить активный сигнал чтение MR = 0. При сбросе –  $MR = 1$ .
- 4) Содержимое ячейки памяти (С) переместить в регистр RGD. При сбросе RGD пустой (0).

#### **• Чтение ОП** L IFI **Микропроцессор** Оперативная память M<sub>D</sub>  $\cap$ Адрес RGD **RGA**  $-MR$ **Sueŭ**ka ячейки  $\boxed{1}$   $\div$ 0000 ln. 0000 O. адреса (ADR) іа данных  $(DAT)$  $(CTR)$ RGD - регистр данных - MR - сигнал чтения ОП Сброс Заливка цветом √ RGA - Регистр адреса R - Вход разрешения чтения

#### Работа программы

Рис. 1.7. Чтение ОП (состояние сброса)

Конец ознакомительного фрагмента. Приобрести книгу можно в интернет-магазине «Электронный универс» [e-Univers.ru](https://e-univers.ru/catalog/T0009439/)